# JAS106

## 4G 數位行車紀錄器

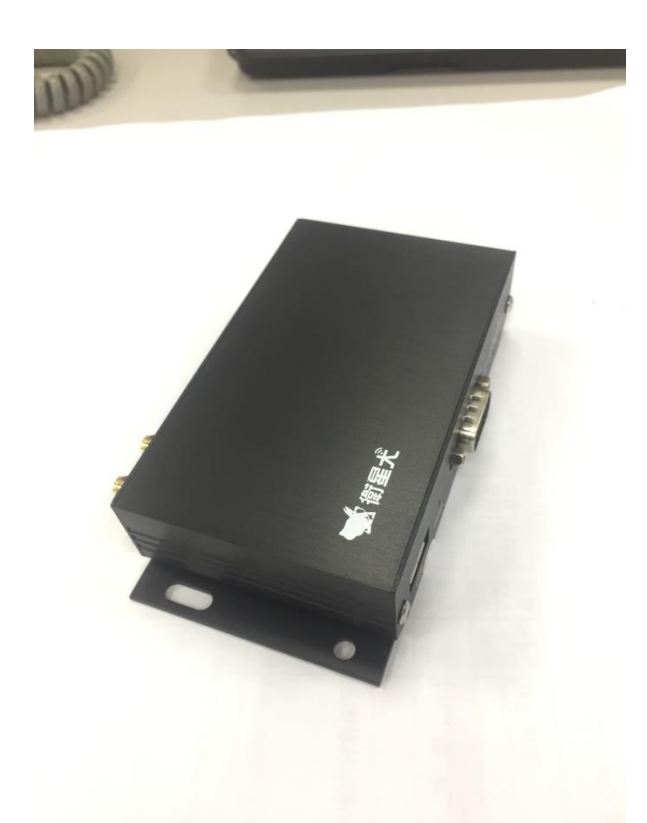

減少電磁波影響,請妥適使用

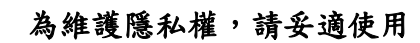

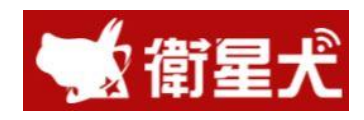

本電池如果更換不正確會有爆炸的危險 請依製造商說明書處理用過之電池

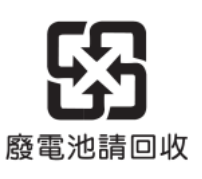

產品指南 Version 1.0

### 衛星犬 智慧運輸管理專家

### 4G 數位行車紀錄器 JAS106 2018.11.15

外觀尺寸:130x67x25 mm 重量 : 主機 200g 電源供應 : 12V~36V. 耗電量 : MAX 150 mA(24V) 工作溫度 : -20℃ ~ +70℃ 工作濕度 : 10~90%RH 4G 模組 : Quectel EC21-AU. GPS 模組 : SIMCOM SIM68M USB 埠 : Type A USB 備援電池 : 鋰電池. 記憶體 : 8/16 GB Micro SD card 輸入訊號 : (01) 數位輸入訊號(ON/OFF)\*4 (02) 實際車速 x1 (03) 實際轉速 x1 (04) 電門開關 x 1 通訊介面 : (01) 標準 RS-232 介面 x3 (02) CAN Bus x1 (03) 標準 A type USB x 1 輸出訊號 : (01) 外接擴充聲光警示訊號 產 品 功 能 特 性 01. 通過 交通部法規 ARTC 測試,經 VSCC 認證審驗合格. 02. 自動傳輸每秒行車紀錄(實際車速、實際里程,可擴充各項燈號、車門等). 03. 可儲存 90 天 行車紀錄 (實際車速、實際里程等),可自動覆蓋較舊資料. 04. 具 CAN Bus 通訊介面. 05. 主機參數設定 (後台程式發送、手機 SMS 簡訊、隨身碟手動設定). 06. 內建三段式超速即時警示功能. 08. 具看門狗(watch dog)及自動重置(Auto Reset)功能. 09. 設備異常事件發送後台. 10. 遠端韌體更新 FOTA(Firmware OnThe Air) 11. 省電模式設計,長時間停車低耗電率. 硬 規 格

體

01. GPS 天線 x1 02. 4G 天線 x1 03. I/O2 電源線組 x1 04. USB 隨身碟 x1 05. USB 延長線 1.5M x1 06. 外接擴充聲光警示器 07. I/O1 訊號線組 x1(選配) 標 準 配 件 01.行車影像監視器(MDVR) 02.三段速限選定開關 04.觸控式彩色螢幕 05. Barcode 條碼機 06. keyboard 鍵盤 08.胎溫壓偵測器 09.油耗計 擴 充 及 整 合 設 備

10.防撞偵測器

11.油罐車氣壓閥門

12.(選配)內建三軸式 G

Sensor,加速度、振動及重力

### 1.1 JAS106 規格說明

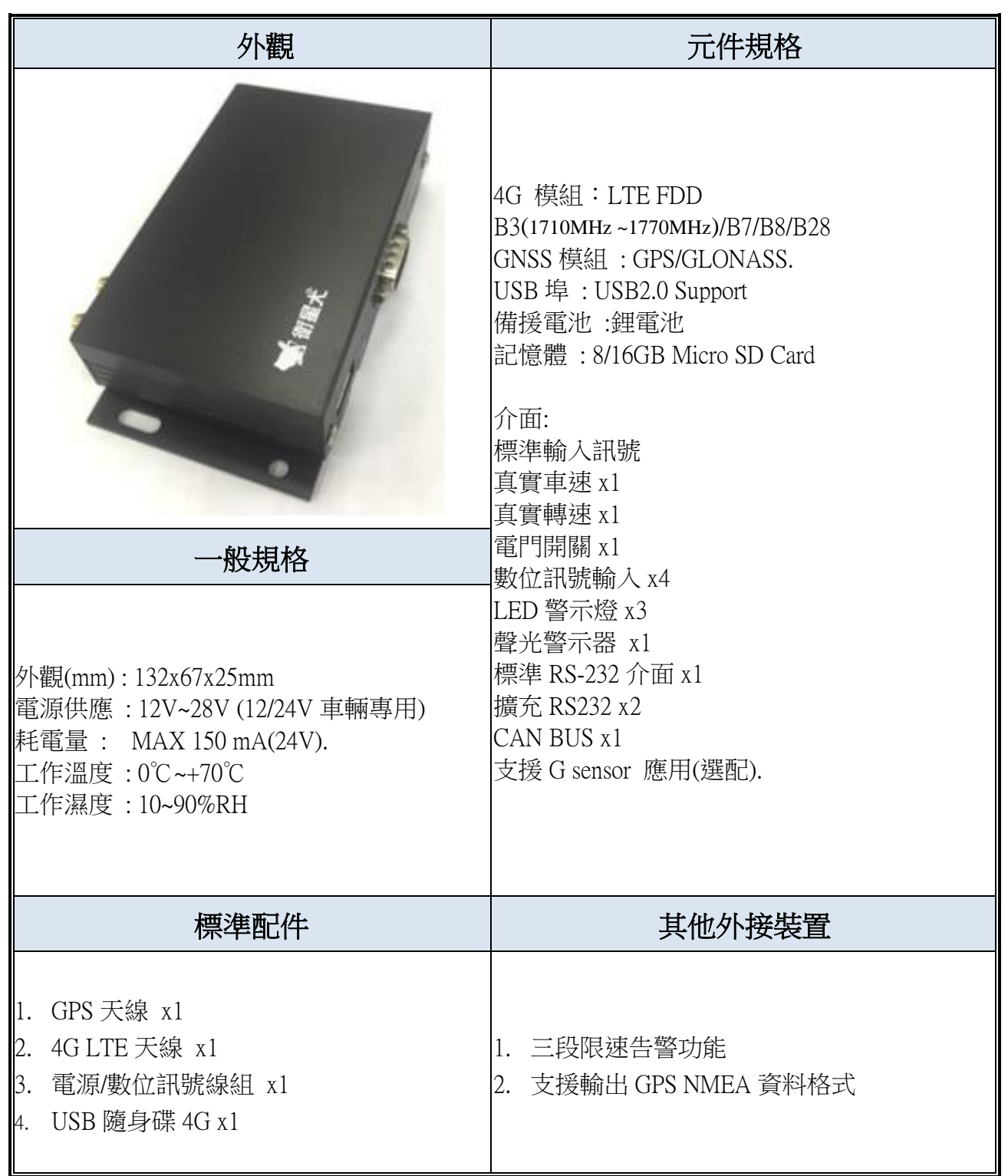

### 1.2 前面板描述  $\boxed{1}$   $\boxed{2}$  $\boxed{3}$   $\boxed{4}$ l.  $\overline{\mathbf{C}}$  $\overline{\phantom{a}}$  $7.77$  $\left(\begin{smallmatrix} 1 & E \\ E & E \end{smallmatrix}\right)$  $\overline{O}$ Reset **RS232 USB**  $L_{\Gamma}$  $\overline{\phantom{a}}$

### 1. USB 介面 提供行車紀錄資料輸出

- 2. 重置按鈕 可強制重啟主機
- 

### 3. RS232 介面 提供外接擴充設備使用

4. 燈號狀態

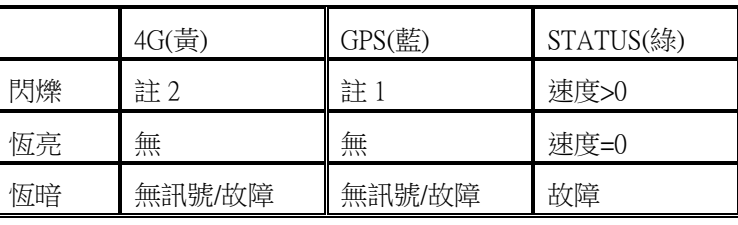

註 1. GPS(藍)燈號每一秒閃爍一次表示搜尋衛星訊號中,若每三秒閃爍一次表示已定位。 註 2. GPRS(黃)燈號每一秒閃爍一次表示搜尋 GSM 網路中,若每三秒閃爍一次表示已連線。

### 1.3 後面板描述

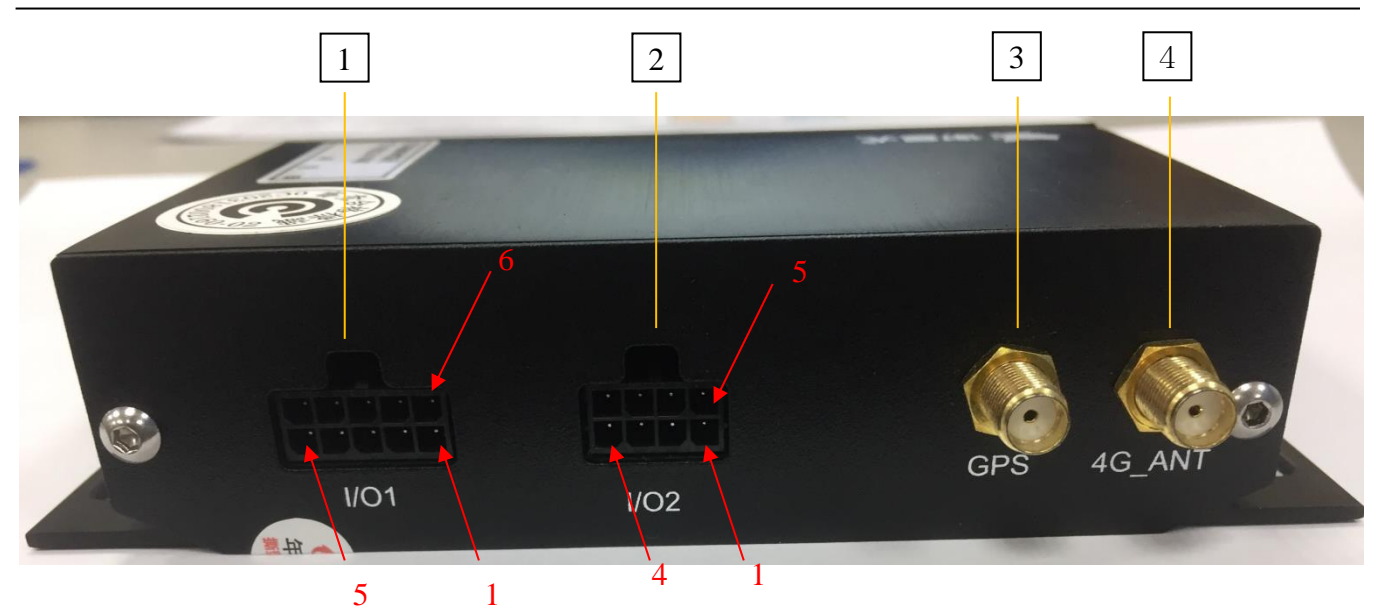

### 1. I/O1 埠

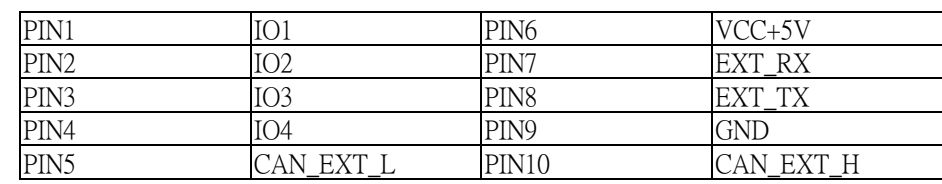

#### 2. I/O2 埠

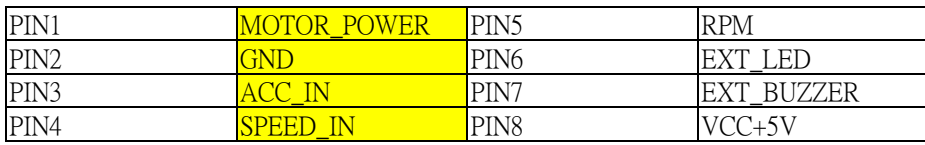

3. GPS 埠 連接 GPS 天線

### 4. 4G\_ANT 埠 連接 4G 天線

### 2.1 下載資料與檢視數據統計分析

- 1. 請將 ACC 電源 OFF 關閉
- 2. 將金色 USB 隨身碟插入車機 USB 孔等待下載
- 3. USB 隨身碟藍色 LED 燈號閃爍及車機蜂鳴器鳴叫為正在下載中(可以使用終端機程式 Termite 監看)
- 4. LED 恆亮且蜂鳴器停止鳴叫為下載完成,請取下 USB 隨身碟
- 5. 請將 USB 碟插入筆電 USB port,並開啟 Trips\_P.exe,直接登入無須密碼

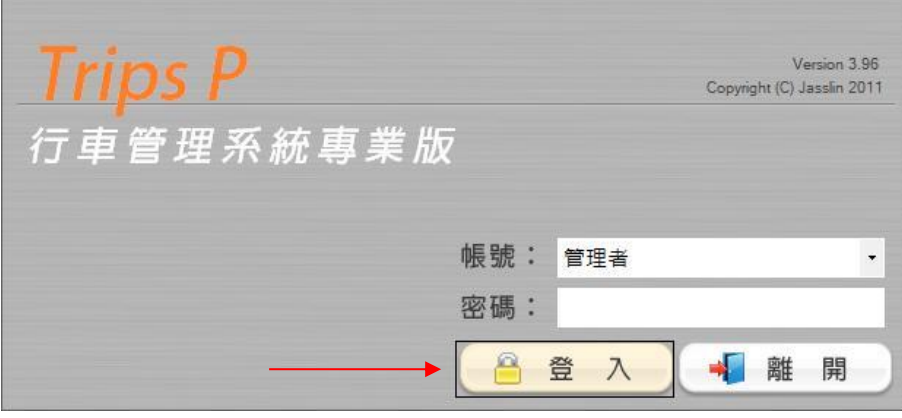

6. 點選檔案傳輸 icon 後

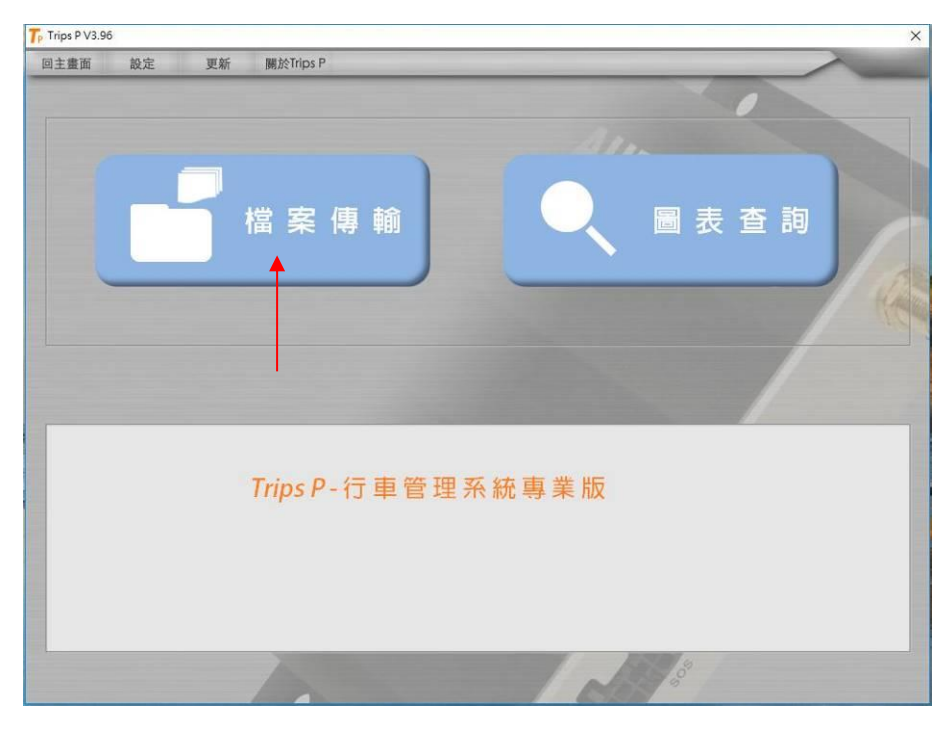

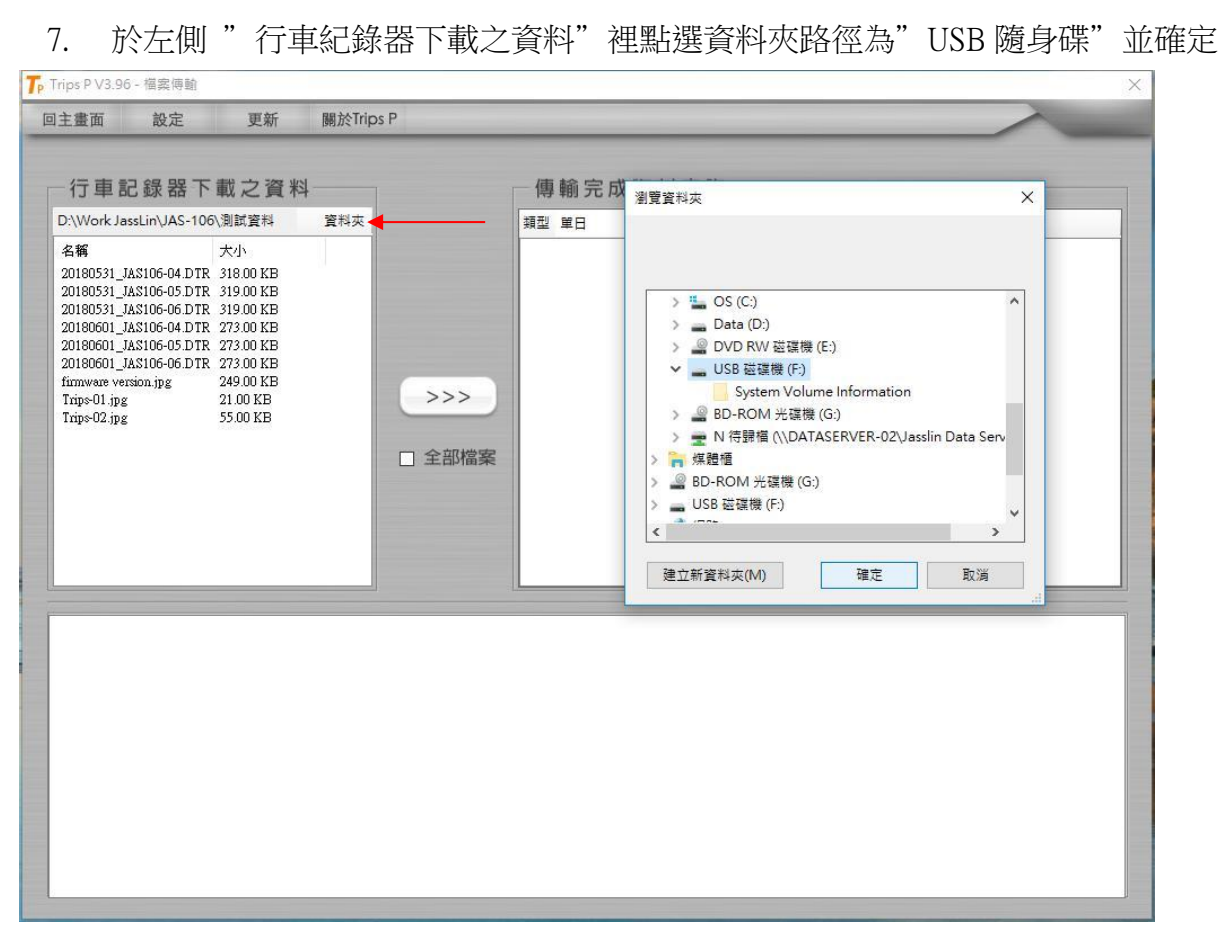

8. 右鍵點選欲檢視的檔案,並開啟"行車曲線圖"

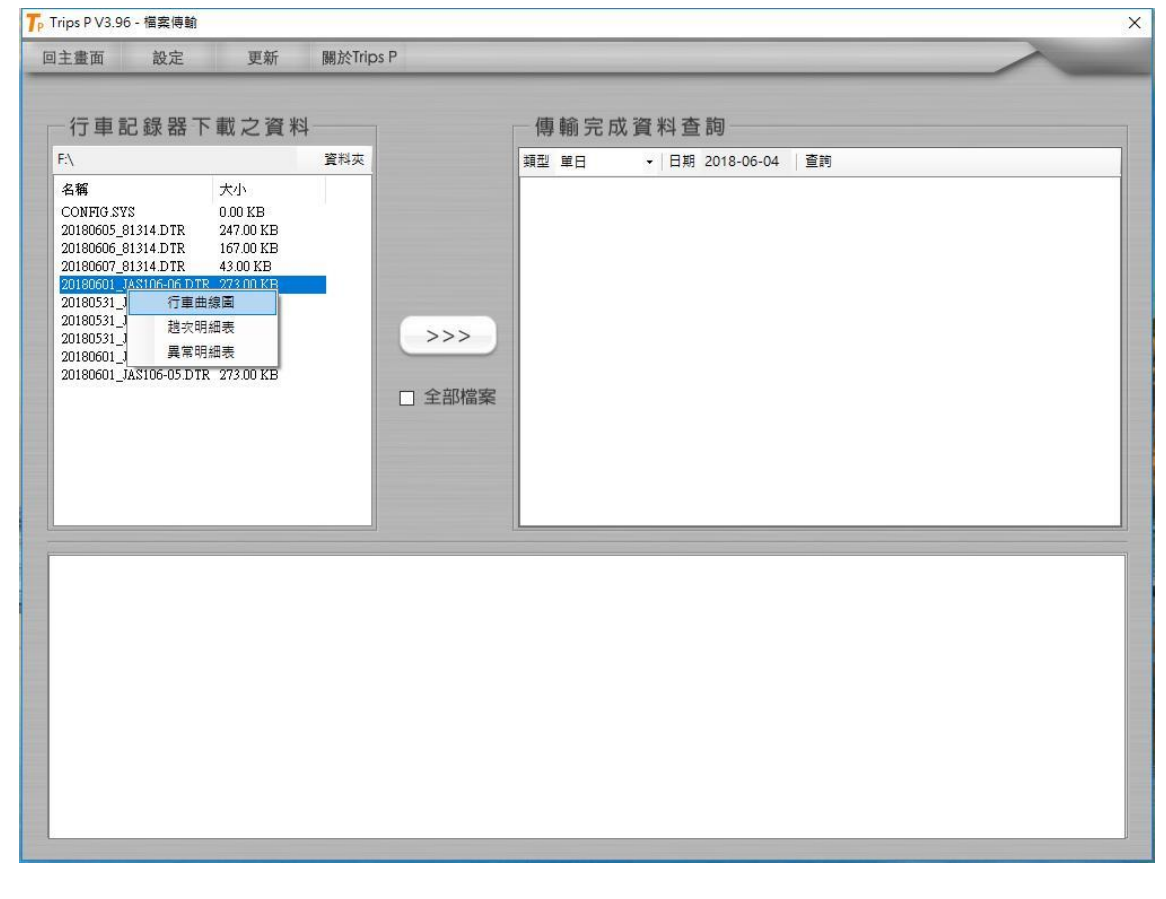

#### 9. 曲線圖內: 左鍵可區塊放大

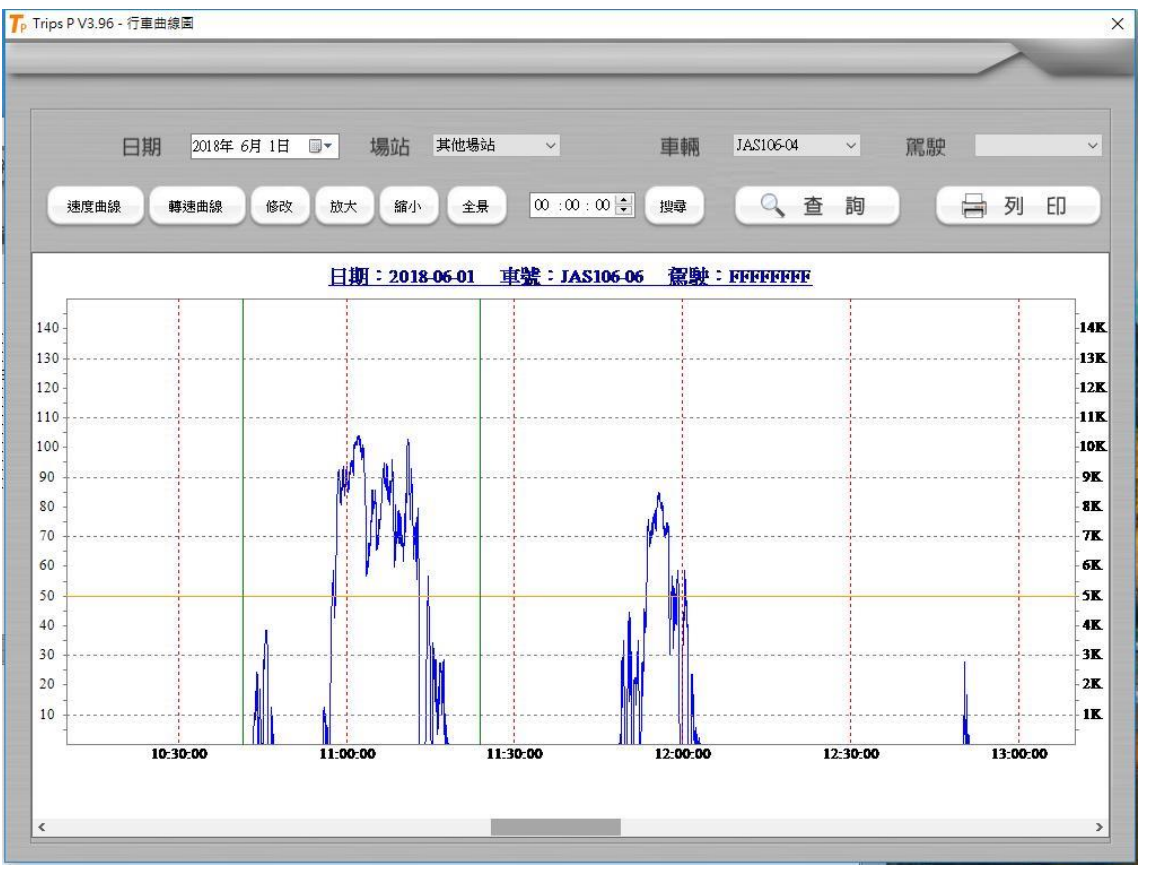

10. 右鍵壓住為顯示當下詳細資料於下方位置並可拖拉檢視位置,下方有詳細資料,包含時間、 速度、區間/累計里程

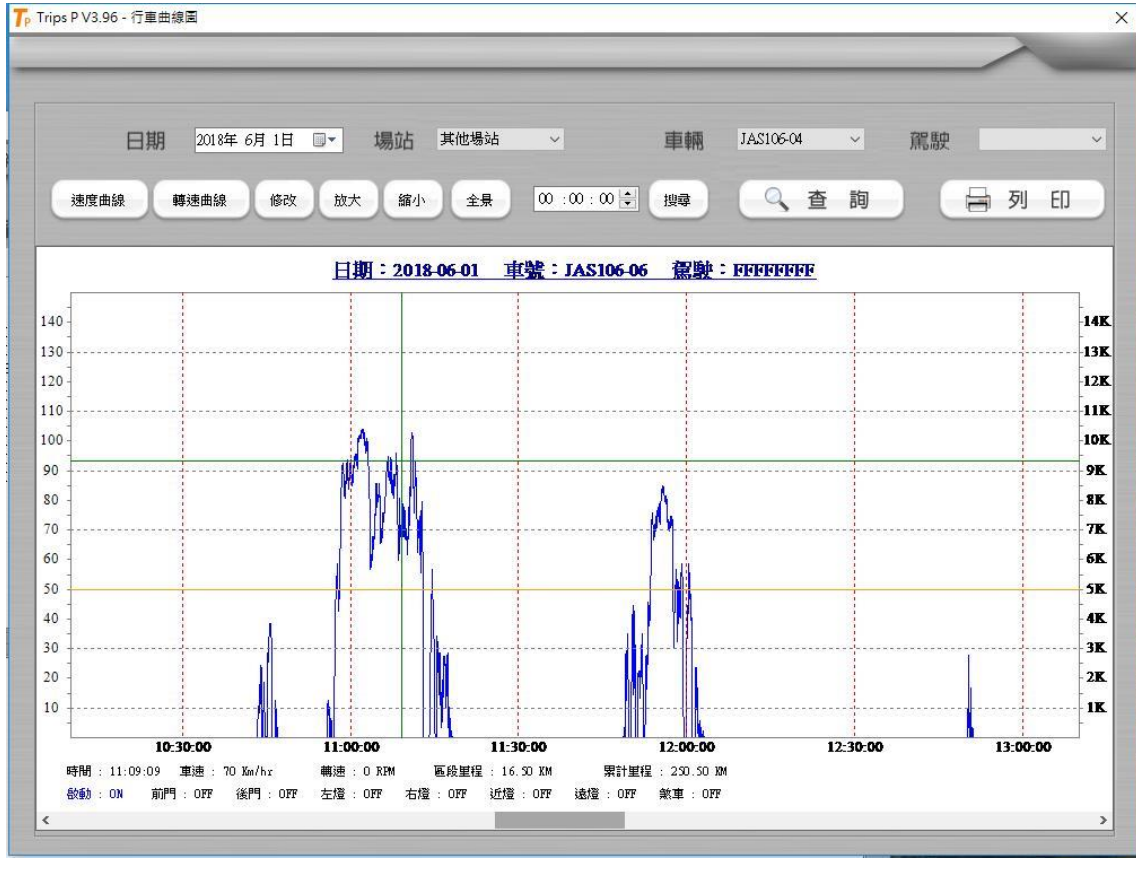

- 8 -

### 2.2 連接終端機

請連接 USB to UART 線材至筆電 USB port, RS232 連接到車機 開啟桌面 Termite.exe 確認 Setting/port 為 COM4 , Baud rate 9600 確認連接,終端機內容會有訊息跳出,下方 BAR 可以 console 指令

指令表如 2.3

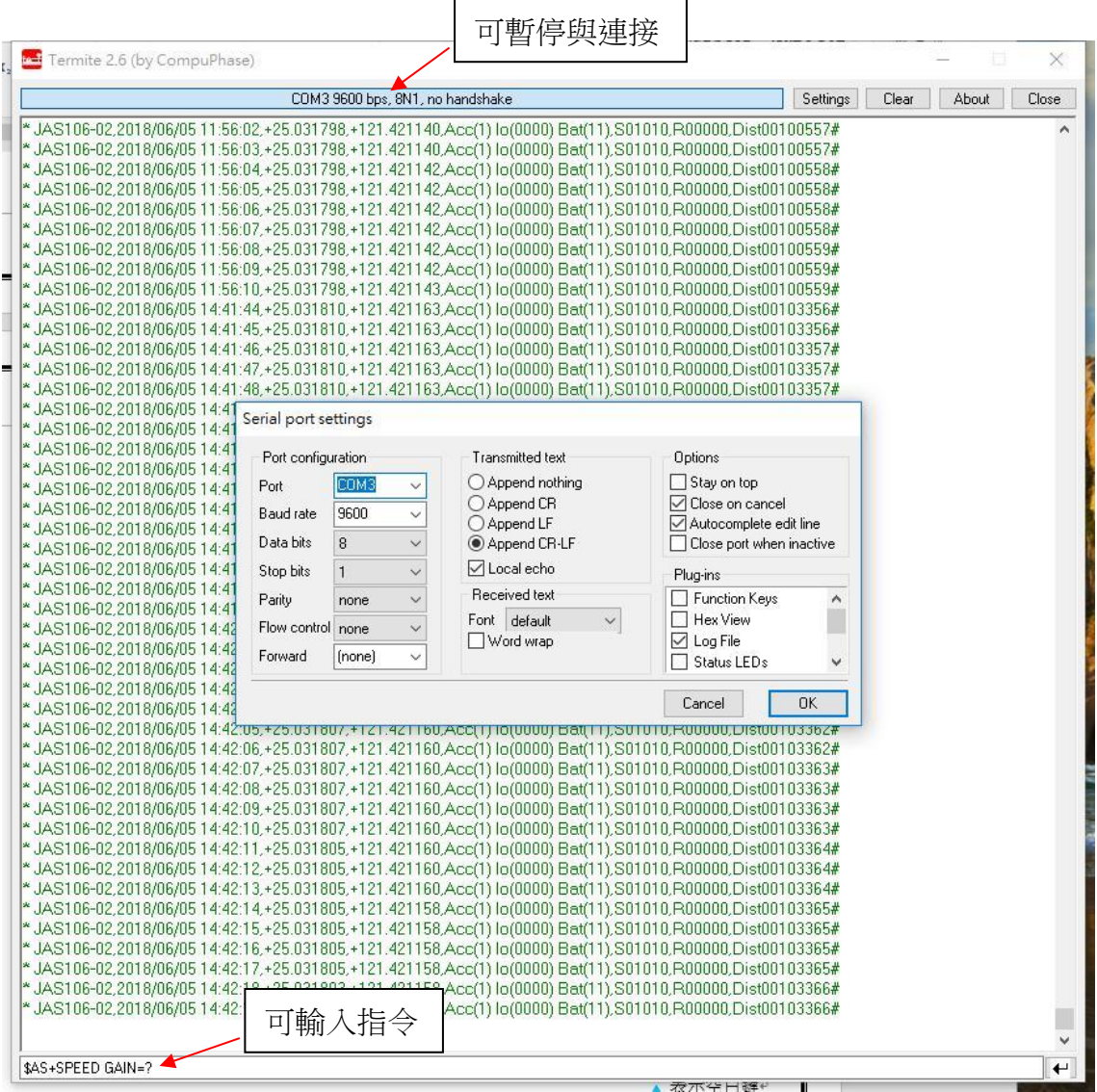

### 2.3 設定步驟

透過超級終端機,依照下列各項需要參數來設定 JAS106 車機

▲ 表示空白鍵

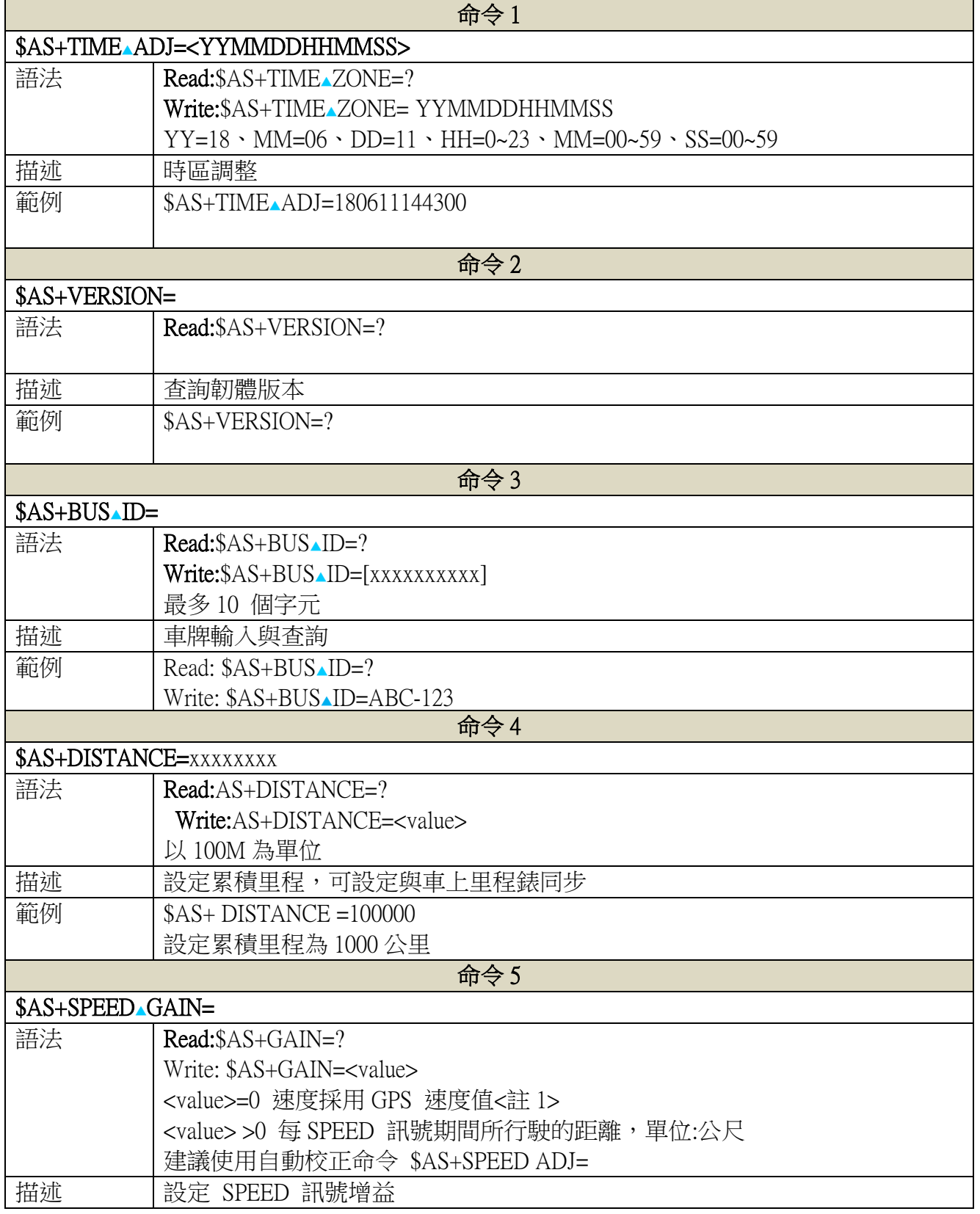

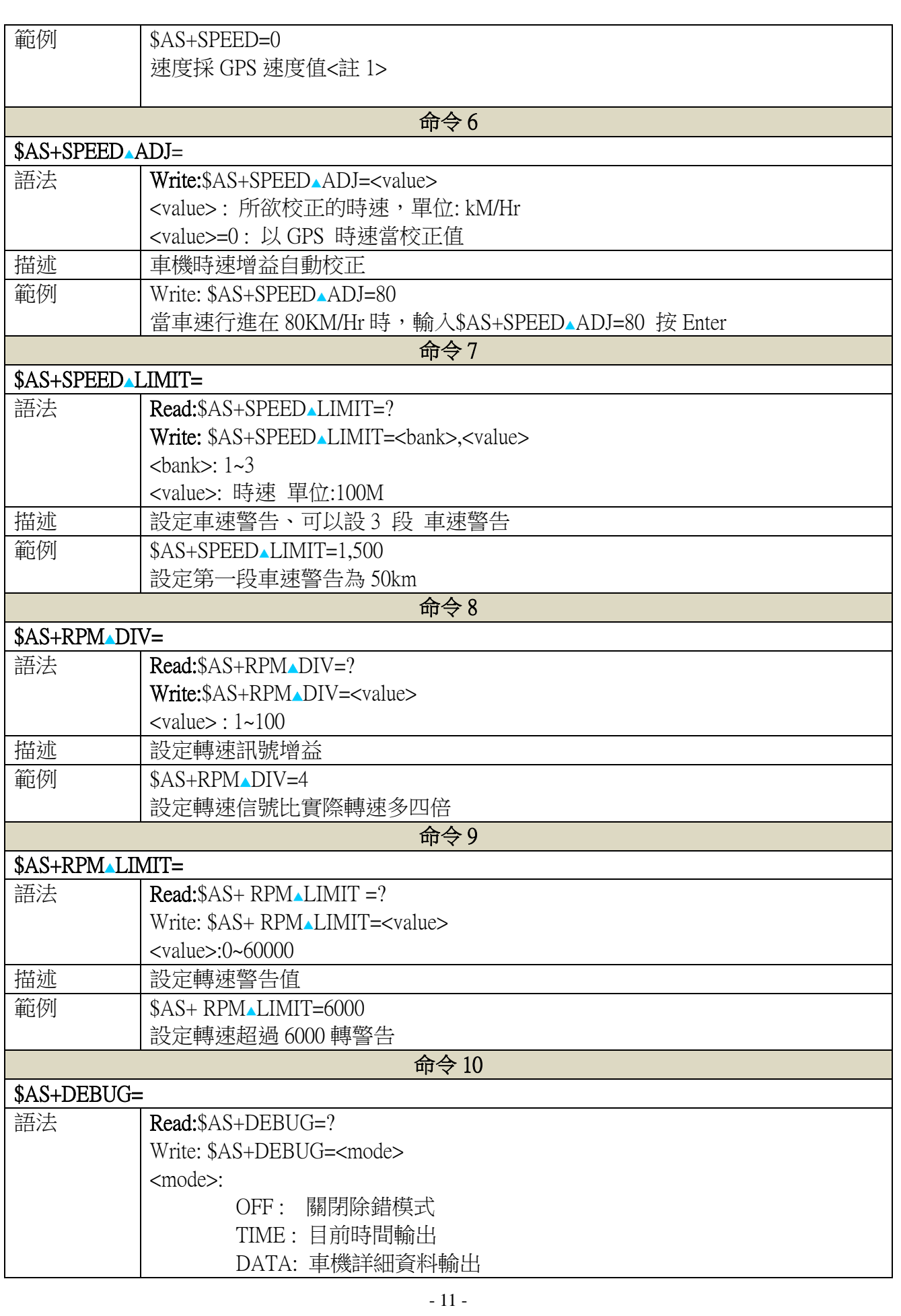

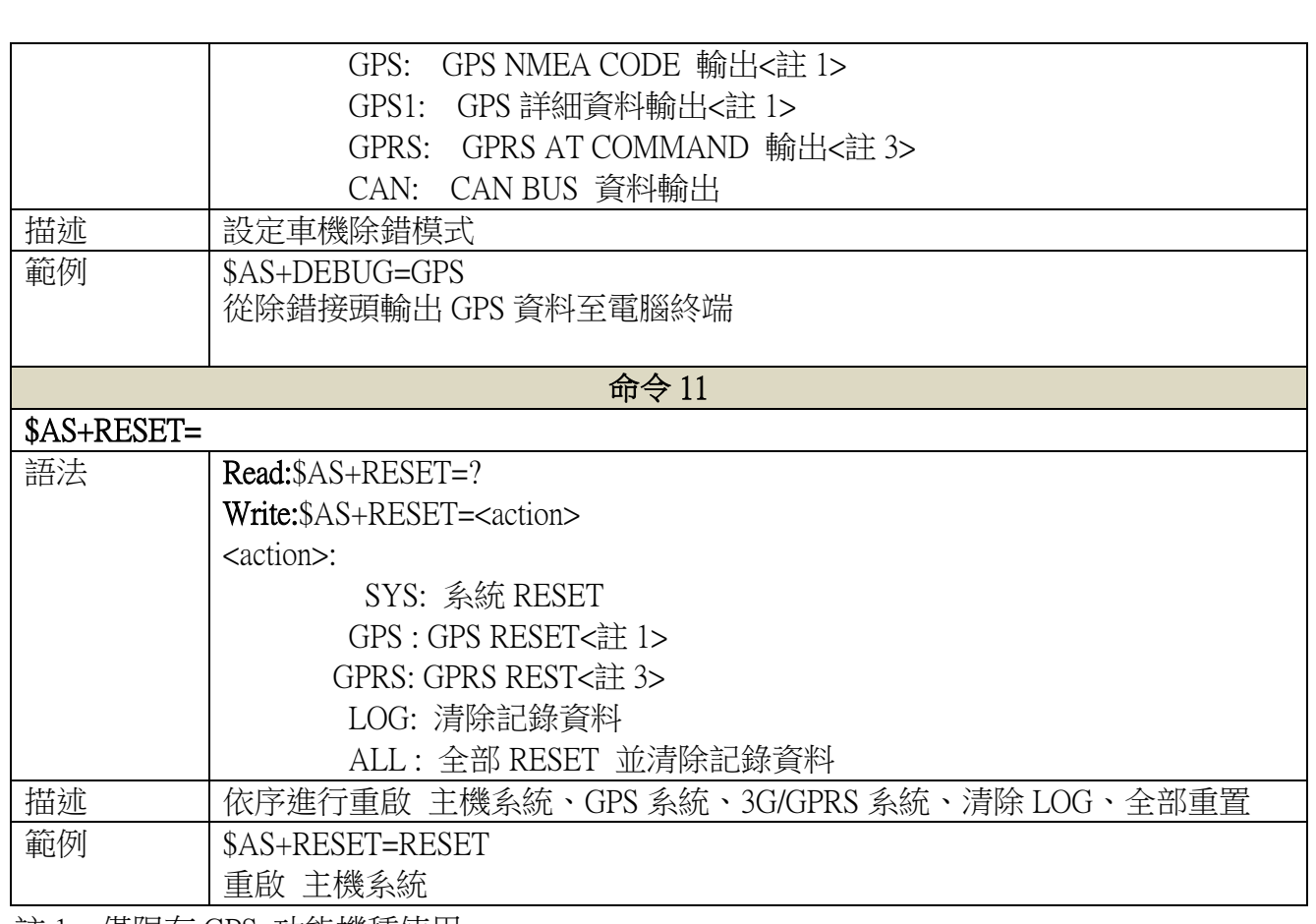

<註 1> 僅限有 GPS 功能機種使用

### 2.4 除錯資料格式

#### 1. DATA MODE 格式:

\* JAS106-02,2018/06/06 11:19:32,+25.031813,+121.421162,Acc(1) Io(0000) Bat(11),S01000,R00000,Dist00042880#

#### 2. 欄位描述:

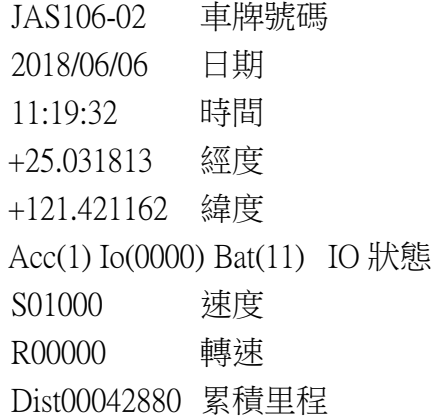

### 3 簡易故障處理

#### 1. 當機

狀況描述:主機無法正常工作但有LED燈號顯示

解決方式:(1)將重置開關按下,或重置電源,確認工作正常。 (2)如電源重置後仍無反應,請更換主機。

#### 2. 保險絲燒斷

狀況描述:主機呈現無燈號狀態,無法下載,也無法下指令。 解決方式:請更換主機。

#### 3. 設定值亂碼

狀況描述:設定軟體呈現所有或部份設定值為亂碼。 解決方式:重新設定

#### 4. 無速度或RPM

狀況描述:資料記錄或現場測試無法收到數值。 解決方式:(1)如有裝霍爾元件,確認是否故障,如故障請更換。 (2)更改觸發準位,確認工作正常,若無法工作請更換主機。

#### 5. 無IO訊號

狀況描述:資料記錄或現場測試無法收到數值。 解決方式:1.確認IO連接線連接正確,如是,請更換主機。

#### 6. GPS無法收訊

狀況描述:資料或現場測試無GPS訊號。 解決方式:先更換天線測試,若仍收不到,請更換主機。